## Vejledning i brug af fjernarbejdsplads på Danmarks Statistik – Windows brugere

## **Skift og Udløb af Password**

Hvis der fremkommer nedenstående fejlmeddelse, kan det være at dit password er udløbet eller du har fået et midlertidigt password.

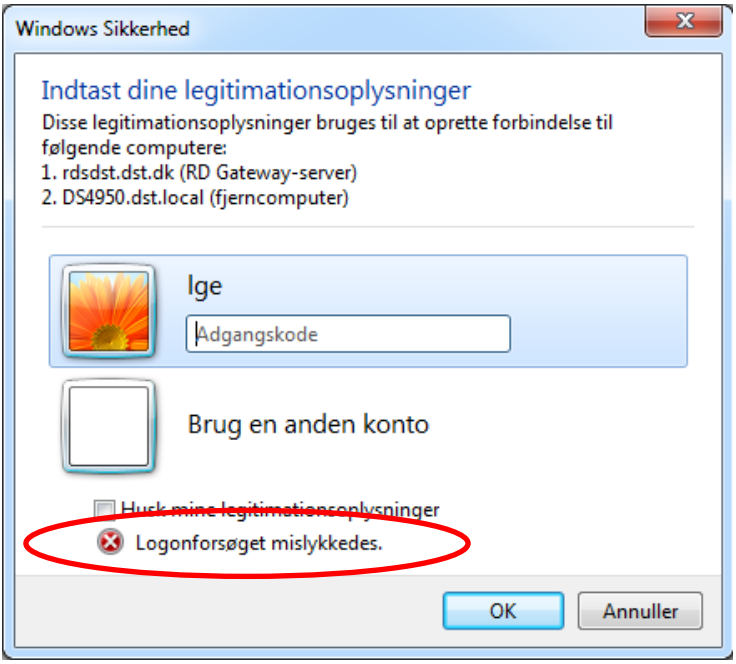

Du kan ændre dit password ved at vælge *Skift Kodeord* på remote.dst.dk

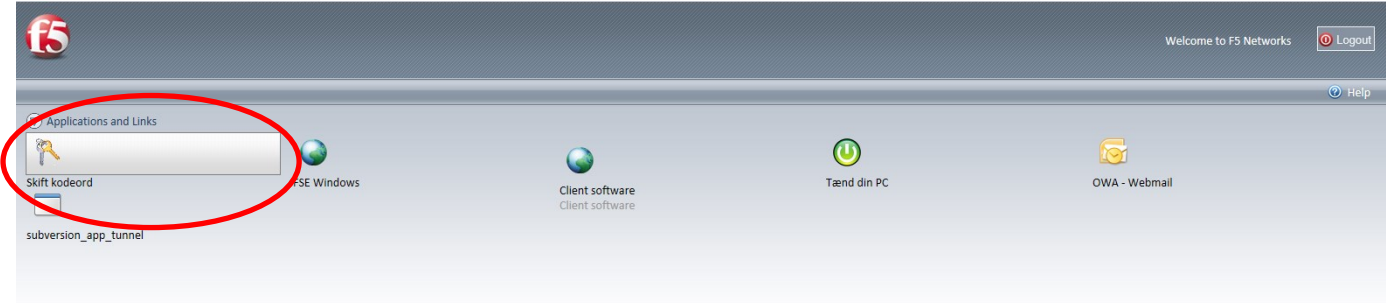

Herefter fremkommer følgende skærmbillede:

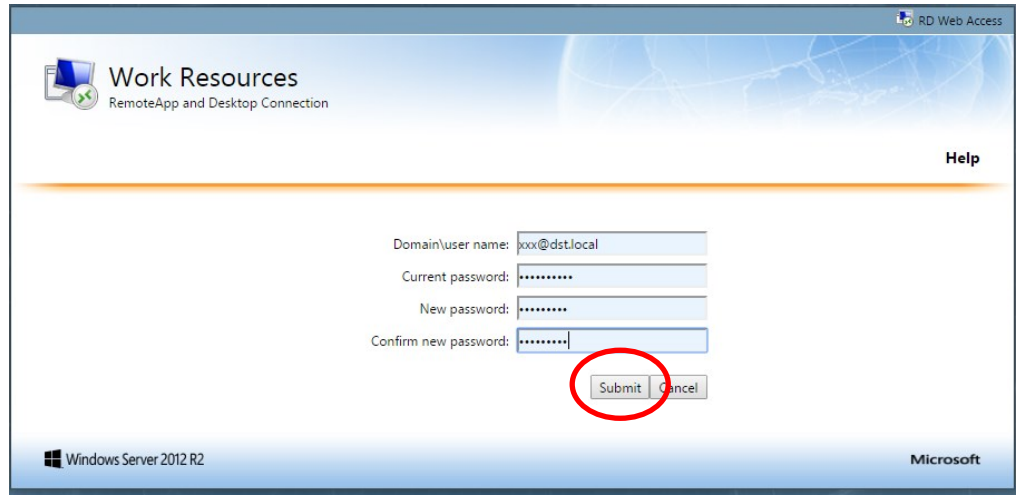

Indtast herefter følgende:

- Domain\User name: <Ident>@dst.local (xxx@dst.local)
- Current password: Gammelt/middeltidligt password
- New password: Nyt password (Husk: minimum 8 tegn samt bogstav/tal/specialtegn)
- Confirm new password: Gentag det nye password

## Klik *Submit* Herefter fremkommer følgende:

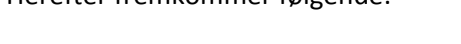

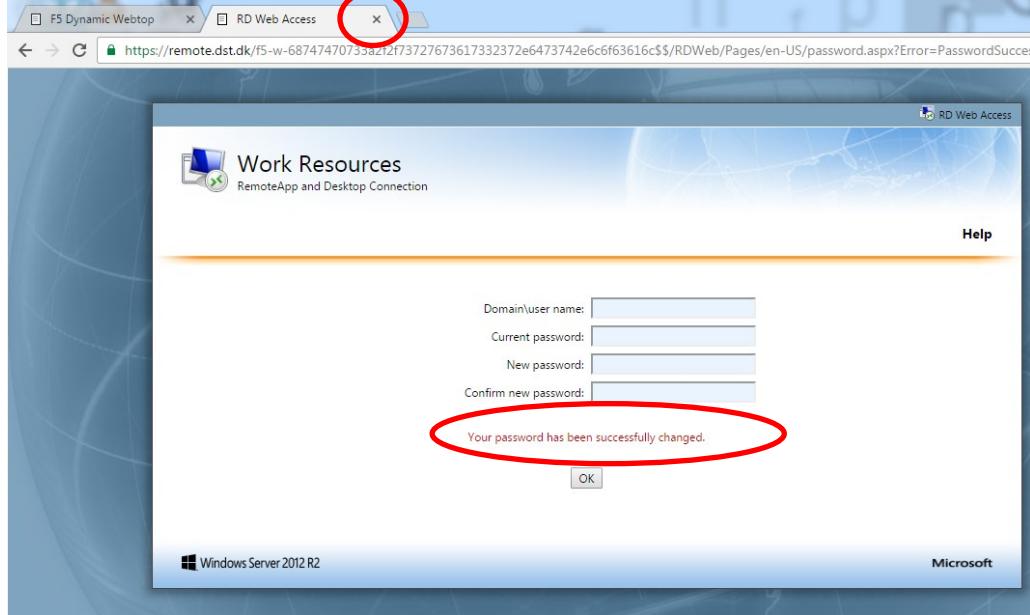

Bemærk teksten: *Your password has been succesfully changed*

Luk herefter fanen i browser og login igen på din DST PC ved at klikke på *Tænd PC*